## **OWA-Kalender freigeben**

### **Hinweis**

Wir empfehlen die Einrichtung einer Kalenderfreigabe grundsätzlich im Webmail-Portal vorzunehmen. Bei korrekter Konfiguration werden die Einstellungen auch im lokalen Outlook-Desktop-Client synchron übernommen.

#### **Info**

Sollten Sie eine Weiterleitung in einem Funktionspostfach einstellen möchten, so wechseln Sie zunächst über das Icon oben rechts "weiteres Postfach öffnen" in das betreffende Funktionspostfach.

Wenn Sie Ihren Kalender im Webmailportal von Outlook (exchange.hhu.de) mit anderen Nutzern teilen wollen, gehen Sie bitte wie folgt vor:

**Schritt 1:** Gehen Sie in die Kalenderübersicht von OWA

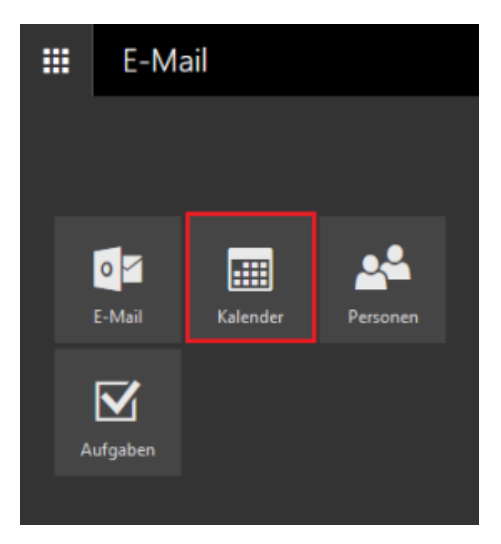

**Schritt 2:** Klicken Sie mit der **rechten Maustaste** auf den Kalender, den Sie teilen möchten und wählen Sie die Option **Freigabeberechtigungen**

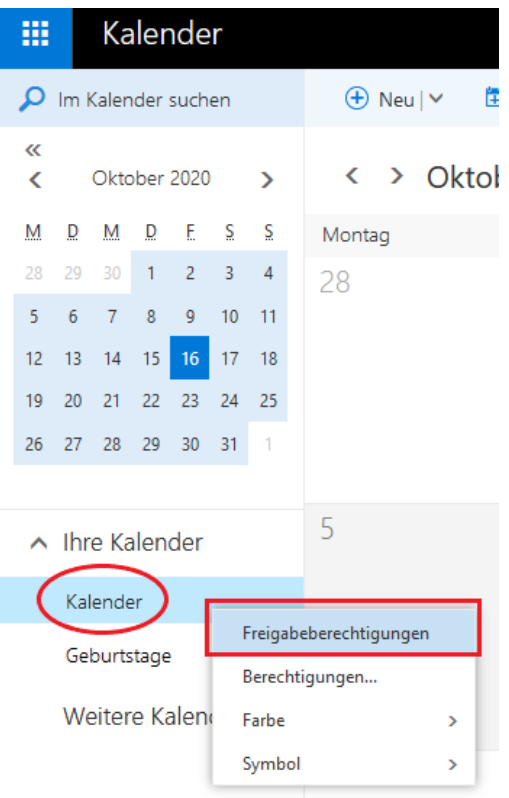

**Schritt 3:** Geben Sie im Feld **Freigeben für** den Namen oder die Unikennung der Person ein, der Sie den Kalender zugänglich machen wollen

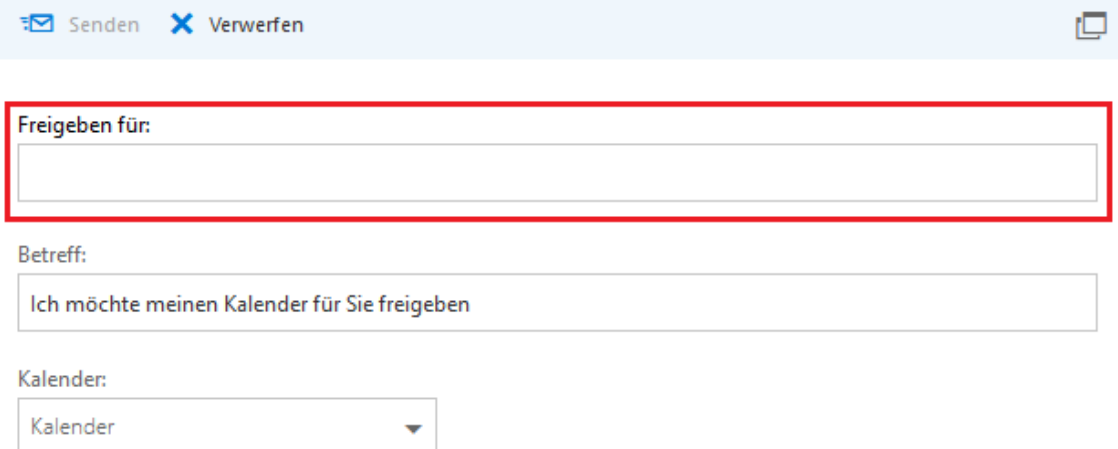

**Schritt 4:** Wenn Sie eine Person ausgewählt haben, weisen Sie dieser die gewünschten Berechtigungen zu:

- "Nur Verfügbarkeit": Es wird nur angezeigt, dass an einem bestimmten Tag ein Terminslot geblockt ist, es werden aber keinerlei Details (Uhrzeit, Name des Termins, Ort etc.) angezeigt
- "Eingeschränkte Details": Es werden Name und Uhrzeit des Termins angezeigt
- "Alle Details": Es werden alle Details des Termins angezeigt
- "Bearbeiter": Der Termin kann bearbeitet werden
- "Stellvertretung": Der Termin kann angelegt, bearbeitet und gelöscht werden

Wenn die Berechtigung gesetzt wurde, klicken Sie auf **Senden**. Die ausgewählte Person erhält jetzt eine E-Mail mit dem Hinweis, dass sie nun Zugriff auf den Kalender hat.

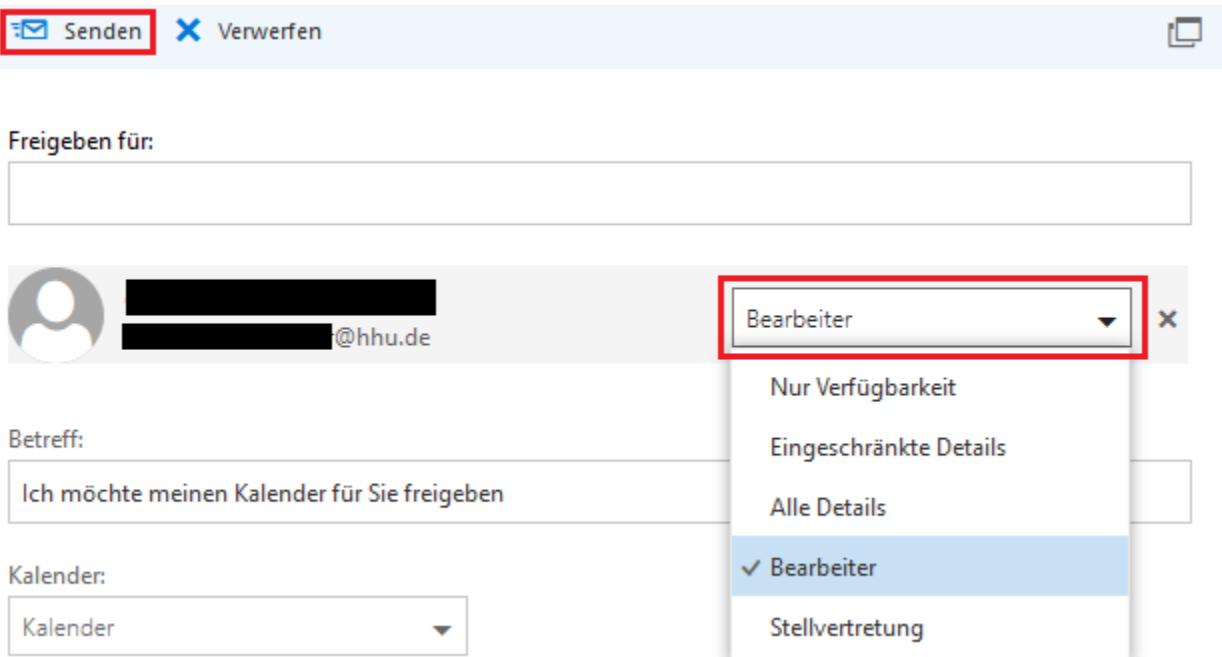

**Schritt 5:** Wen Sie nachträglich die Berechtigungen ändern oder einer Person den Kalenderzugriff entziehen möchten, klicken Sie wieder mit der **rechten Maustaste** auf den betreffenden Kalender und wählen Sie die Option **Berechtigungen**

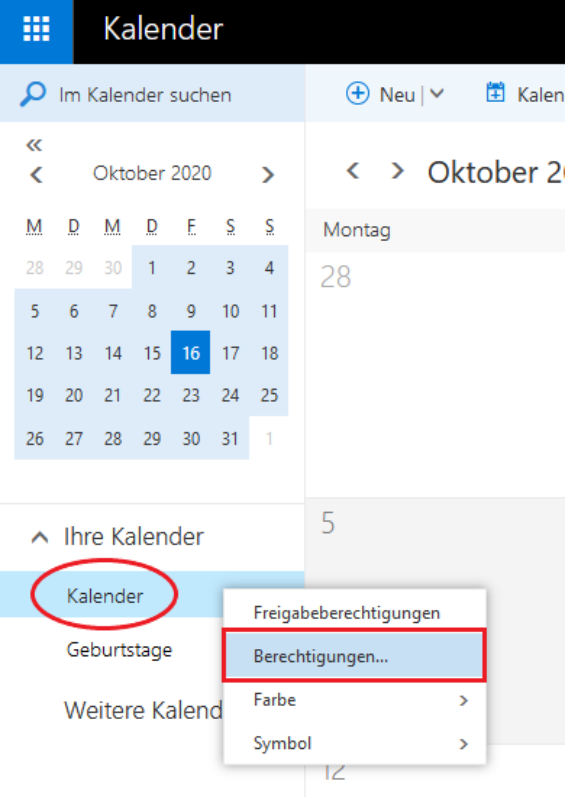

**Schritt 6:** Sie können nun über das Dropdown-Menü entweder die Berechtigung ändern oder über das X-Symbol die Person aus dem Kalender entfernen

 $\blacksquare$  Speichern

X Verwerfen

# Kalender

### Personen innerhalb Ihrer Organisation

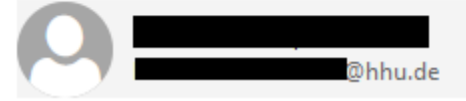

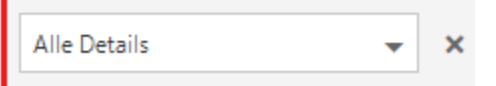